## **Skyward Family Access**

## **How to view report cards/cómo ver las boletas de calificaciones**

1. Log into Skyward Family Access and select Portfolio/inicie session en skyward family access y seleccione portafolio

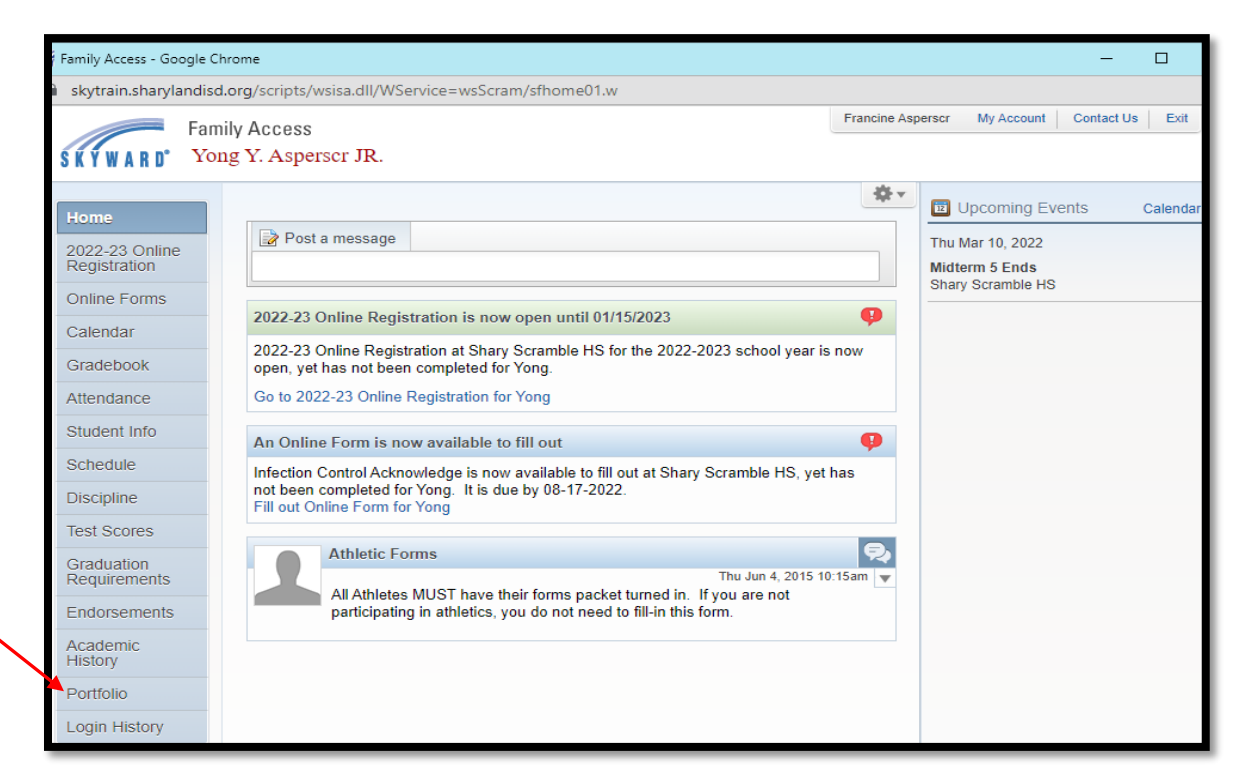

1. Select the attachment you are wanting to view / seleccione el archive adjunto que desea ver

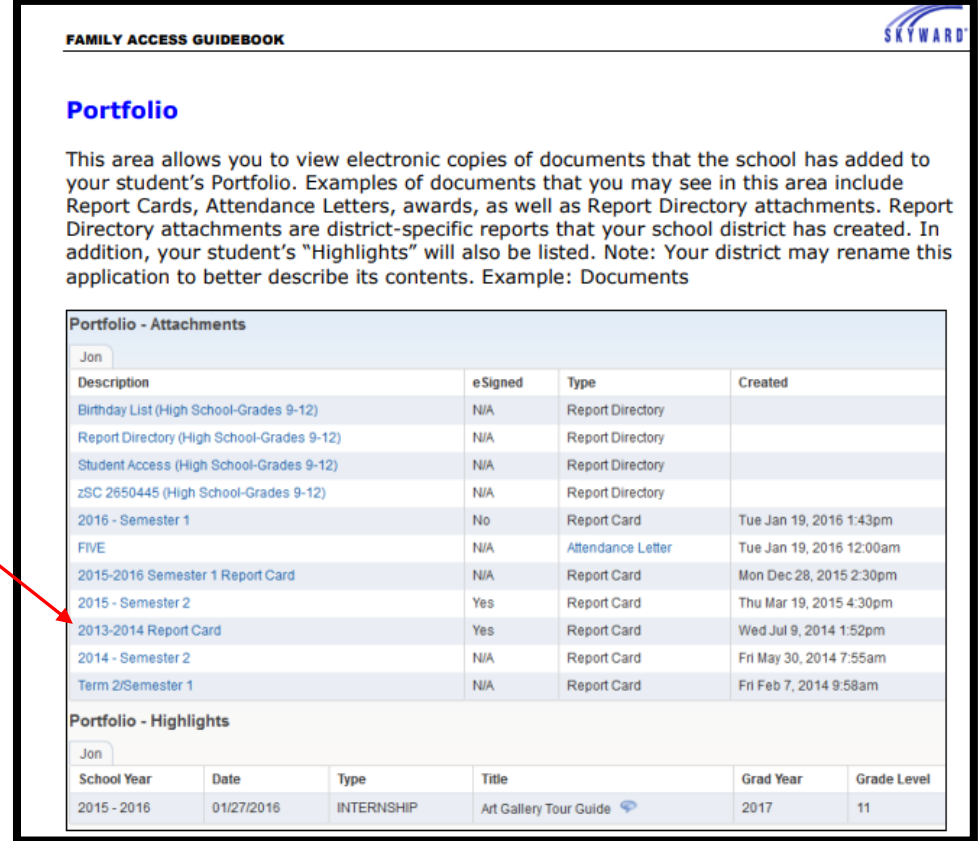